# **Latitude 3410**

Setup and Specifications

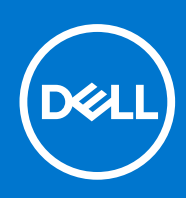

### Notes, cautions, and warnings

**NOTE:** A NOTE indicates important information that helps you make better use of your product.

**CAUTION: A CAUTION indicates either potential damage to hardware or loss of data and tells you how to avoid the problem.**

**WARNING: A WARNING indicates a potential for property damage, personal injury, or death.**

© 2020-2021 Dell Inc. or its subsidiaries. All rights reserved. Dell, EMC, and other trademarks are trademarks of Dell Inc. or its subsidiaries. Other trademarks may be trademarks of their respective owners.

# **Contents**

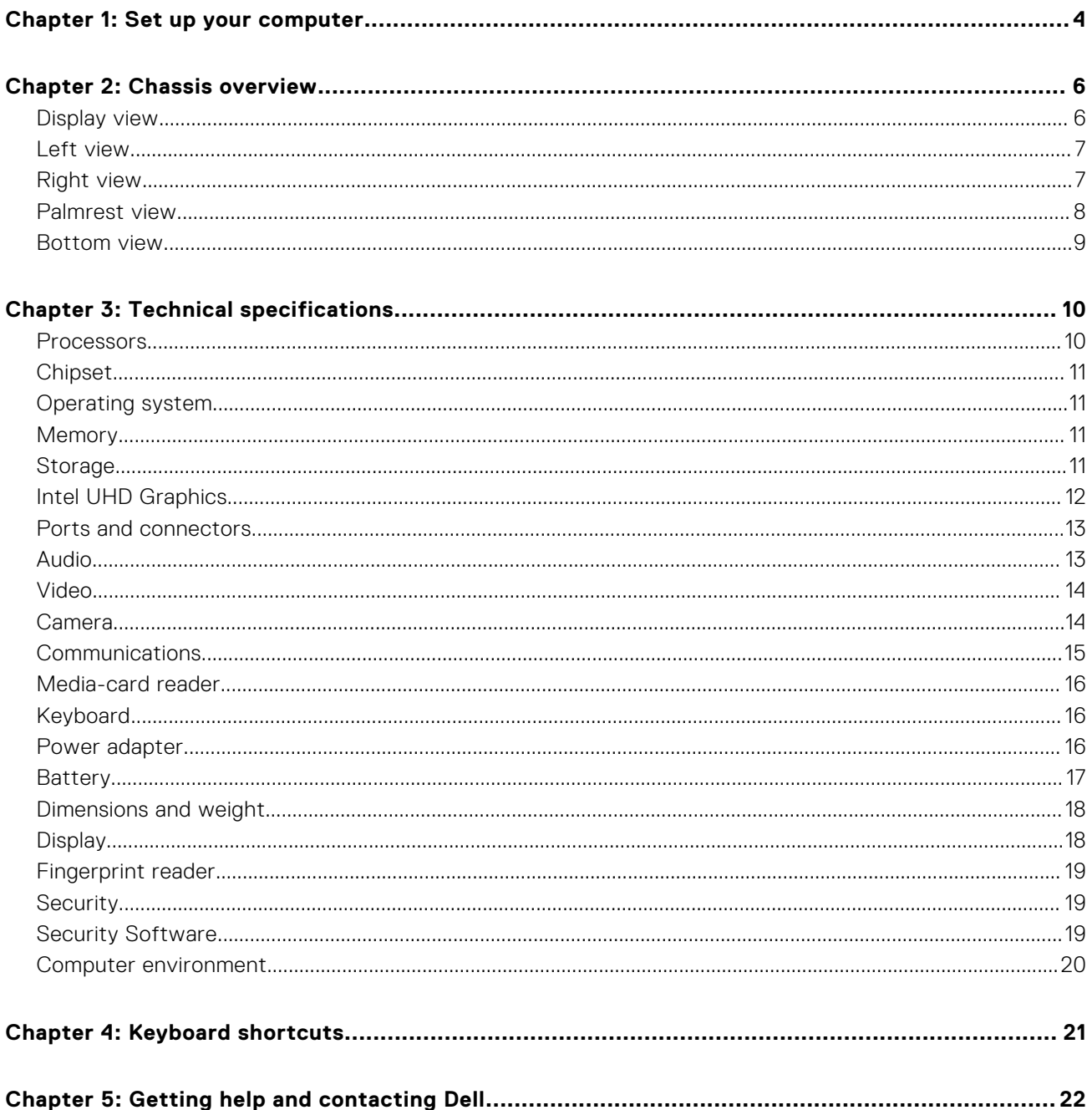

# **Set up your computer**

**1**

#### <span id="page-3-0"></span>**Steps**

- 1. Connect the power adapter and press the power button.
	- **NOTE:** To conserve battery power, the battery might enter power saving mode.

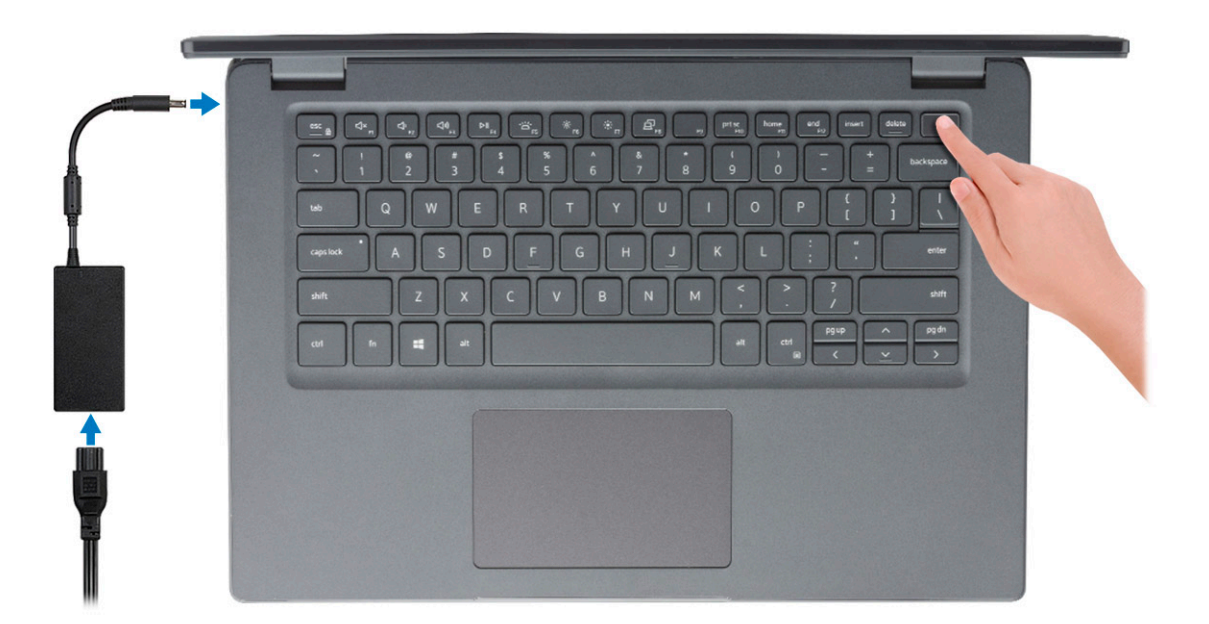

2. Finish Windows system setup.

Follow the on-screen instructions to complete the setup. When setting up, Dell recommends that you:

- Connect to a network for Windows updates.
	- (i) NOTE: If connecting to a secured wireless network, enter the password for the wireless network access when prompted.
- If connected to the internet, sign-in with or create a Microsoft account. If not connected to the internet, create an offline account.
- On the **Support and Protection** screen, enter your contact details.
- 3. Locate and use Dell apps from the Windows Start menu—Recommended

### **Table 1. Locate Dell apps**

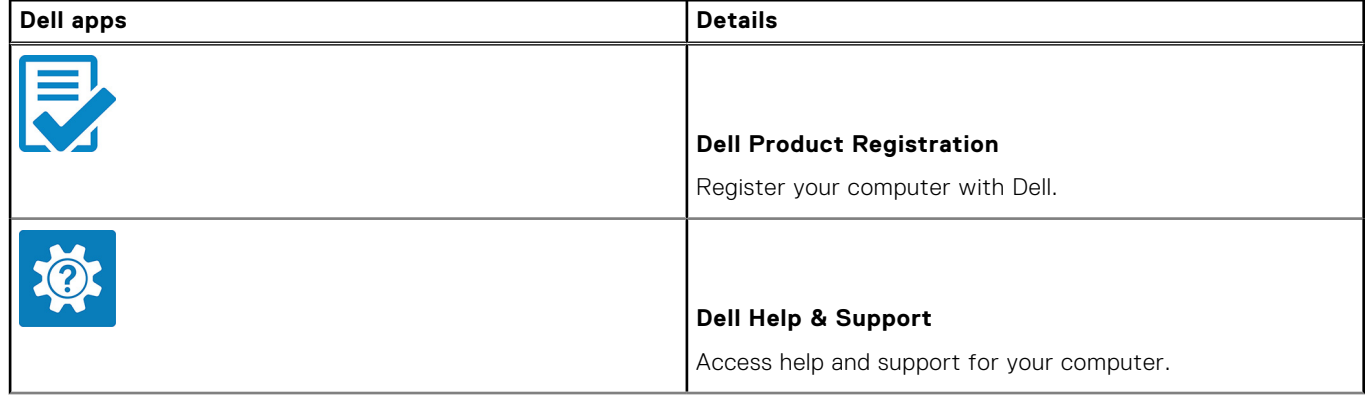

### **Table 1. Locate Dell apps (continued)**

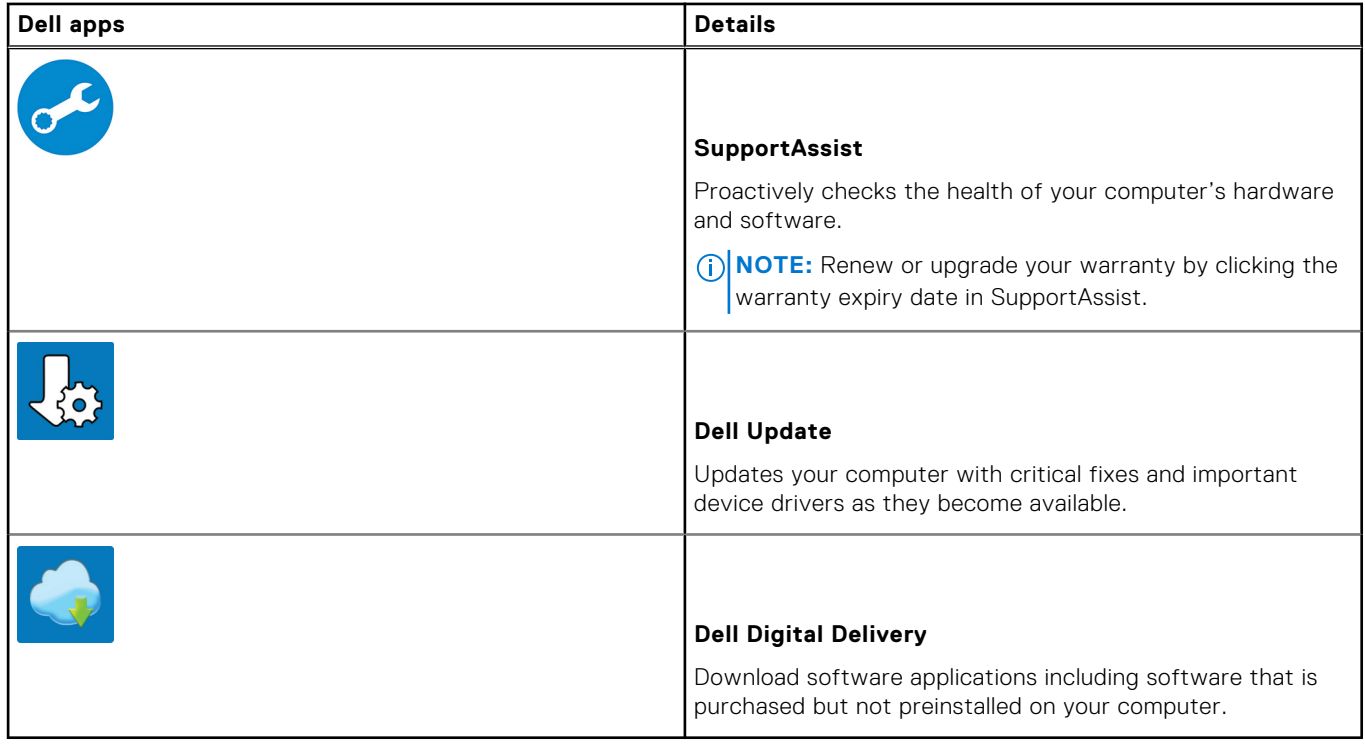

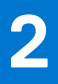

# **Chassis overview**

### <span id="page-5-0"></span>**Topics:**

- Display view
- [Left view](#page-6-0)
- [Right view](#page-6-0)
- [Palmrest view](#page-7-0)
- [Bottom view](#page-8-0)

## **Display view**

Latitude 3410 display

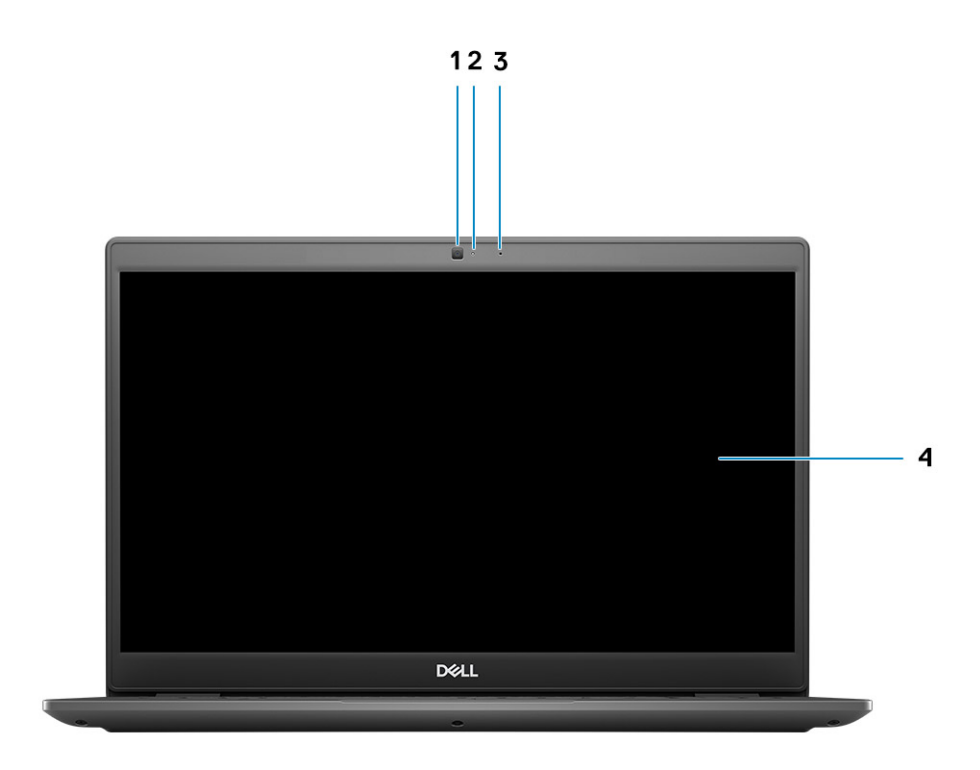

1. Camera

- 2. Camera status light
- 3. Microphone
- 4. LCD Panel

## <span id="page-6-0"></span>**Left view**

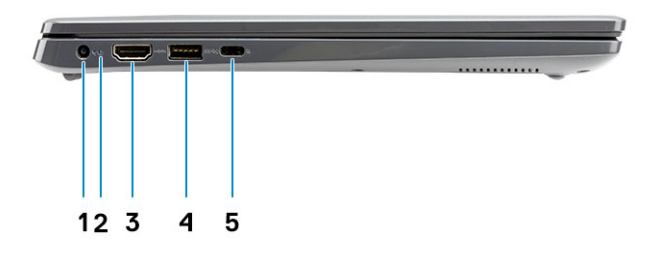

- 
- 
- 5. USB 3.2 Gen 1 Type-C port with DisplayPort 1.2 Alt mode / Power Delivery
- 1. DC-in port 2. LED activity light
- 3. HDMI 1.4 port 1.4 port 1.4 port 4. USB 3.2 Gen 1 port with PowerShare

## **Right view**

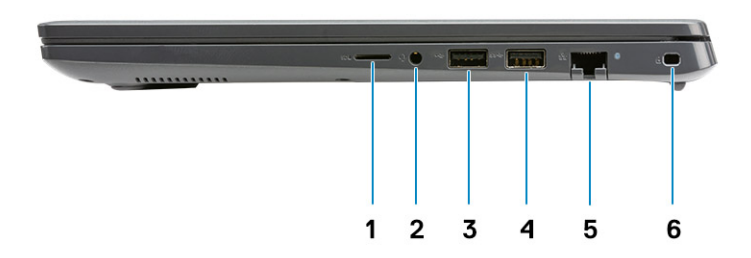

- 1. MicroSD 3.0 card reader slot
- 2. Universal audio jack
- 3. USB 2.0 Type-A port
- 4. USB 3.2 Gen 1 Type-A port
- 5. Network port
- 6. Wedge-shaped security slot

## <span id="page-7-0"></span>**Palmrest view**

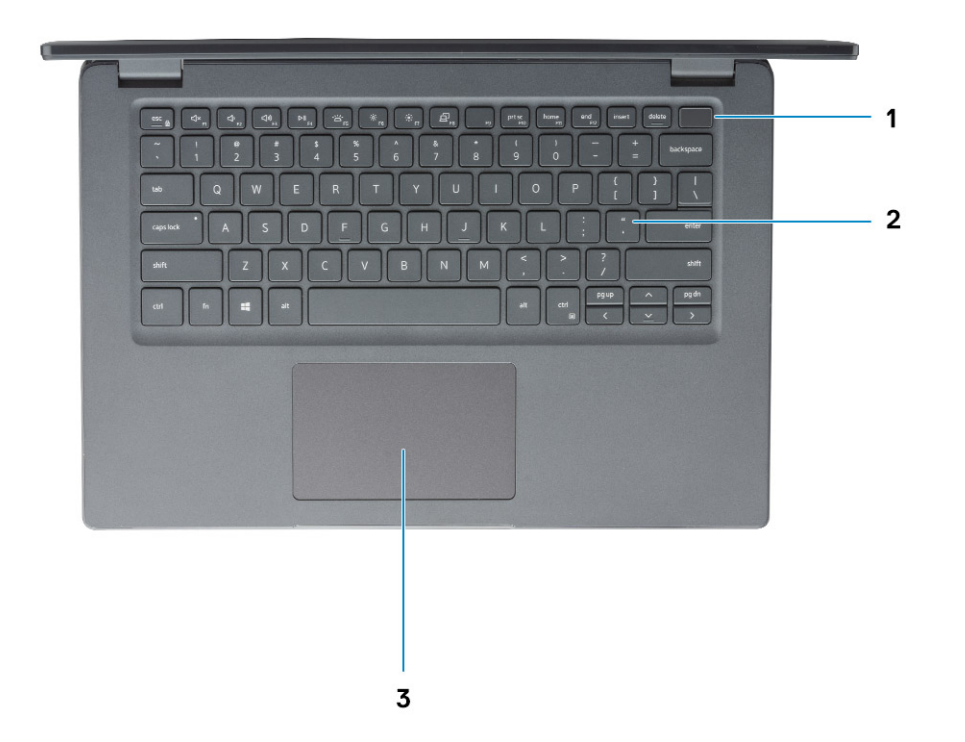

- 1. Power button with optional fingerprint reader
- 2. Keyboard
- 3. Touchpad

**NOTE:** There is no LED on the power button. The power and battery status LED is located next to the charging port.

## <span id="page-8-0"></span>**Bottom view**

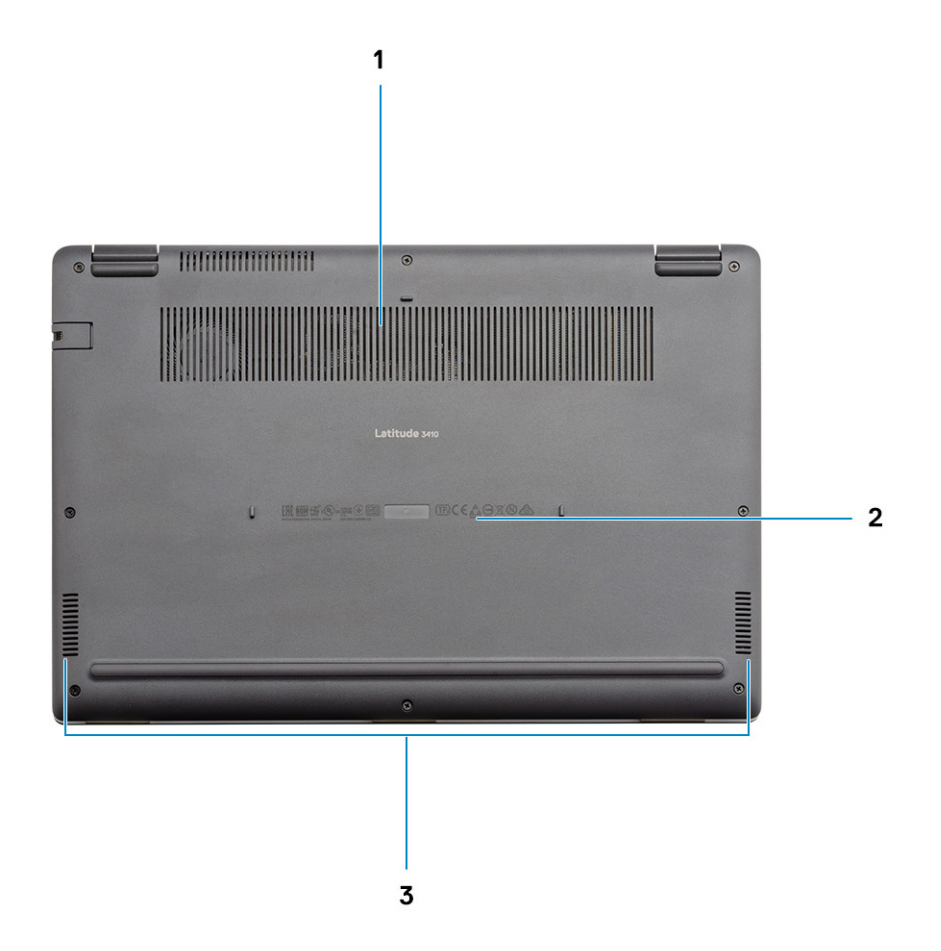

- 1. Air vent
- 2. Service tag location
- 3. Speakers

# **Technical specifications**

<span id="page-9-0"></span>**(i)** NOTE: Offerings may vary by region. The following specifications are only those required by law to ship with your computer. For more information about the configuration of your computer, go to Help and Support in your Windows operating system and select the option to view information about your computer.

### **Topics:**

- Processors
- **[Chipset](#page-10-0)**
- [Operating system](#page-10-0)
- **[Memory](#page-10-0)**
- **[Storage](#page-10-0)**
- [Intel UHD Graphics](#page-11-0)
- [Ports and connectors](#page-12-0)
- [Audio](#page-12-0)
- [Video](#page-13-0)
- [Camera](#page-13-0)
- **[Communications](#page-14-0)**
- [Media-card reader](#page-15-0)
- **[Keyboard](#page-15-0)**
- [Power adapter](#page-15-0)
- [Battery](#page-16-0)
- [Dimensions and weight](#page-17-0)
- [Display](#page-17-0)
- [Fingerprint reader](#page-18-0)
- **[Security](#page-18-0)**
- **[Security Software](#page-18-0)**
- [Computer environment](#page-19-0)

## **Processors**

### **Table 2. Processors**

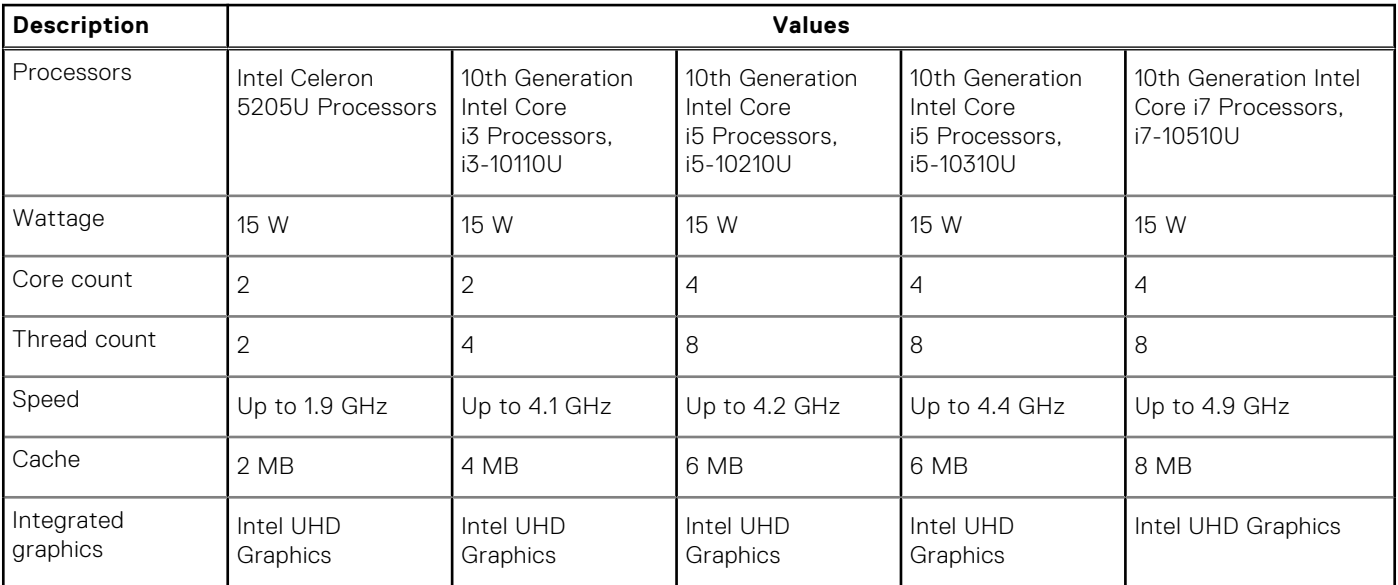

## <span id="page-10-0"></span>**Chipset**

### **Table 3. Chipset**

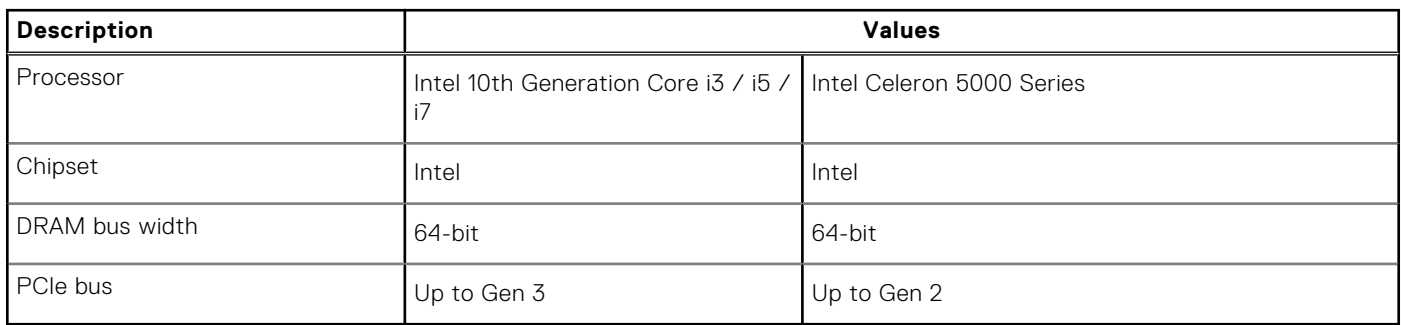

## **Operating system**

Your Latitude 3410 supports the following operating systems:

- Windows 11 Home, 64-bit
- Windows 11 Home National Academic, 64-bit
- Windows 11 Pro, 64-bit
- Windows 11 Pro National Academic, 64-bit
- Windows 10 Pro, 64-bit
- Ubuntu 18.04 LTS, 64-bit
- Neokylin 7.0

## **Memory**

### **Table 4. Memory specifications**

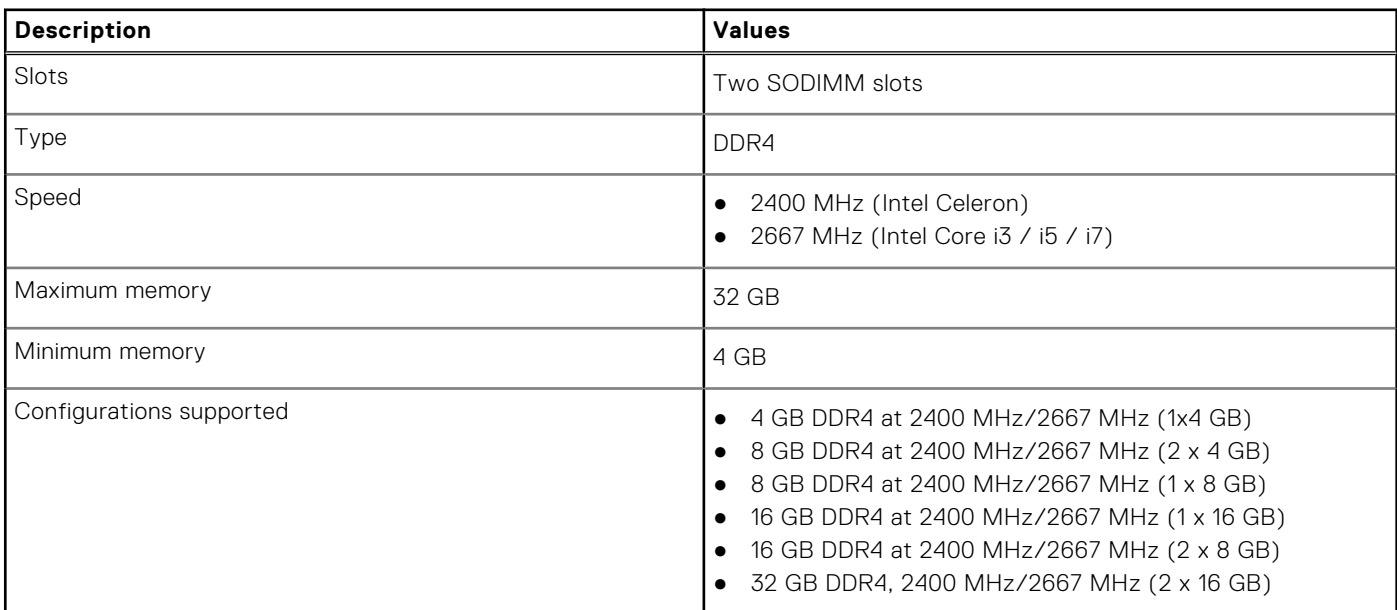

## **Storage**

Your computer supports one of the following configurations:

● 2.5-in. 5400/7200 RPM, SATA hard drive

- <span id="page-11-0"></span>● M.2 2230/2280 for solid-state drive
- The primary drive of your computer varies with the storage configuration. For computers:
- 2.5-in. 5400/7200 RPM, SATA hard drive
- M.2 2230/2280 for solid-state drive

**NOTE:** System's configured with 53 Whr battery would only support M.2 solid-state drives for storage.

### **Table 5. Storage specifications**

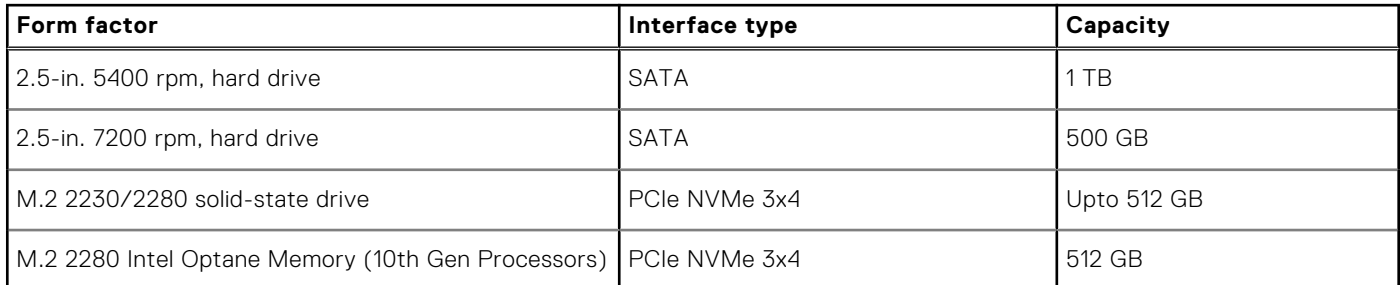

**NOTE:** Intel Celeron 5000 Series Processors would support PCIe Gen 2 speeds only.

## **Intel UHD Graphics**

### **Table 6. Intel UHD Graphics specifications**

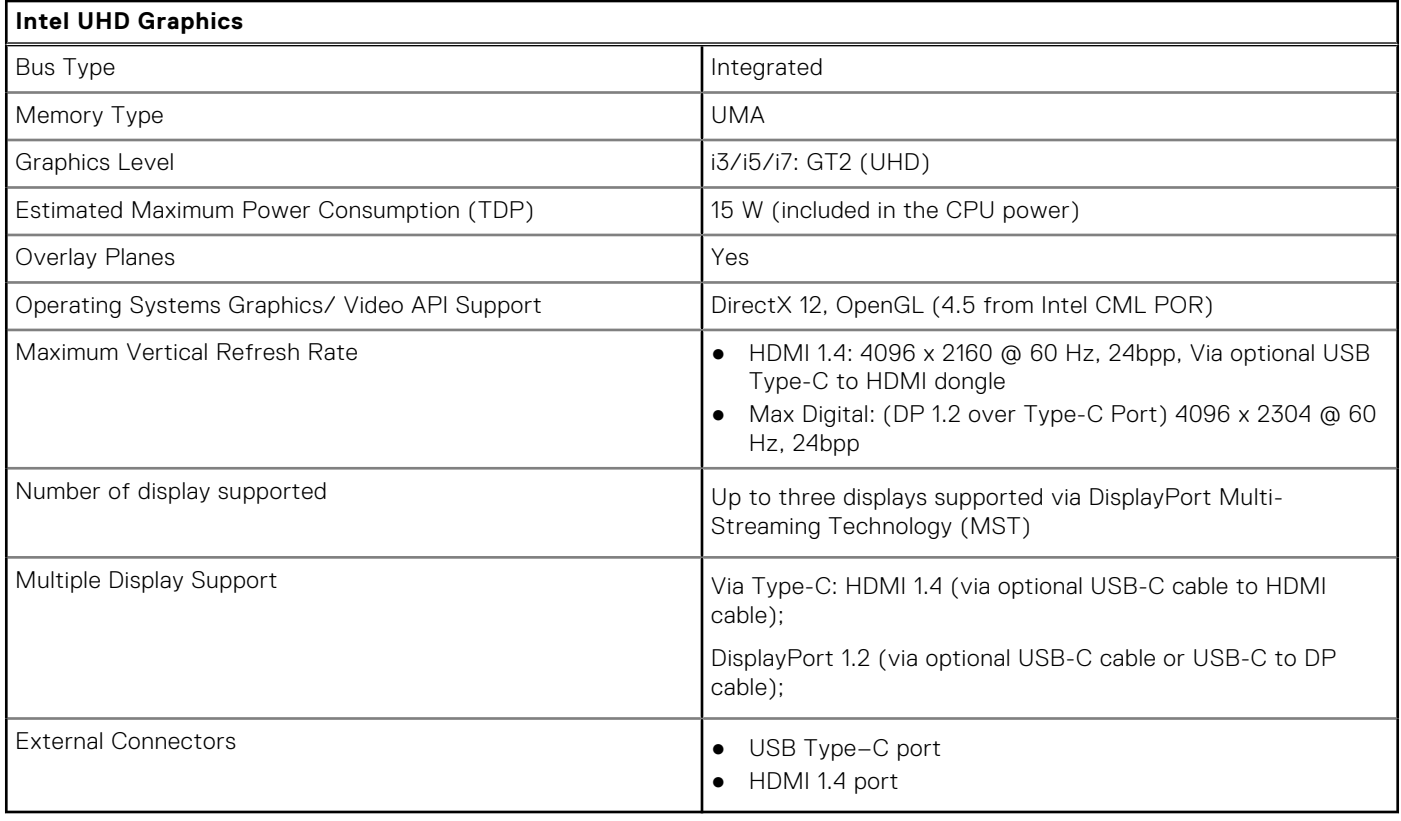

## <span id="page-12-0"></span>**Ports and connectors**

### **Table 7. External ports and connectors**

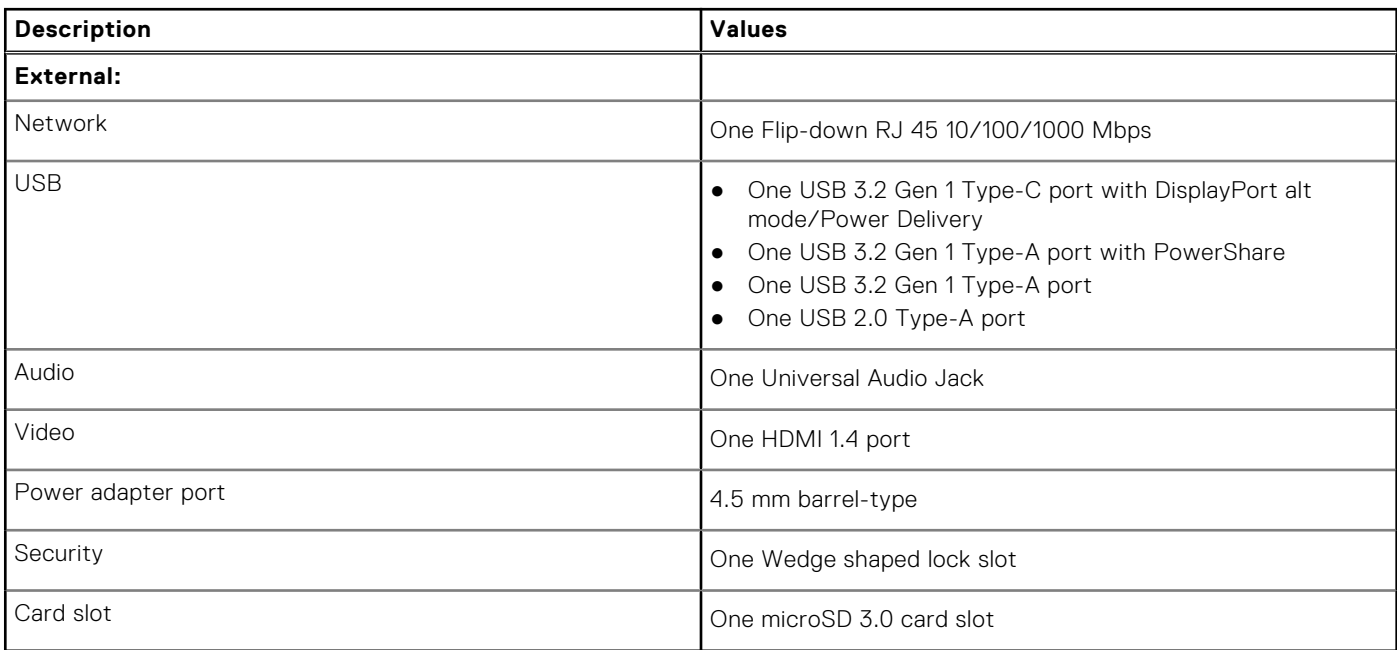

### **Table 8. Internal ports and connectors**

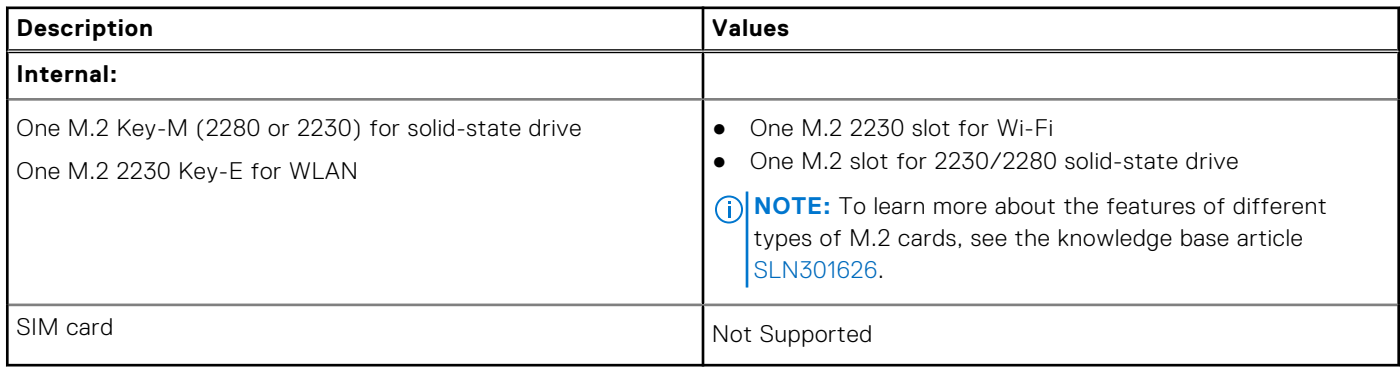

## **Audio**

### **Table 9. Audio specifications**

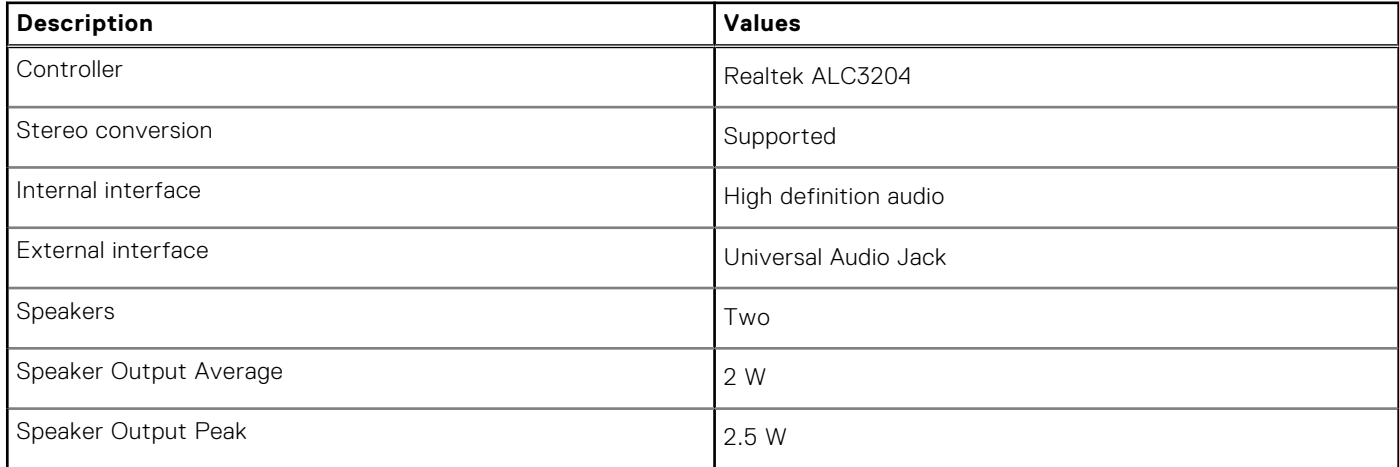

## <span id="page-13-0"></span>**Video**

### **Table 10. Discrete graphics specifications**

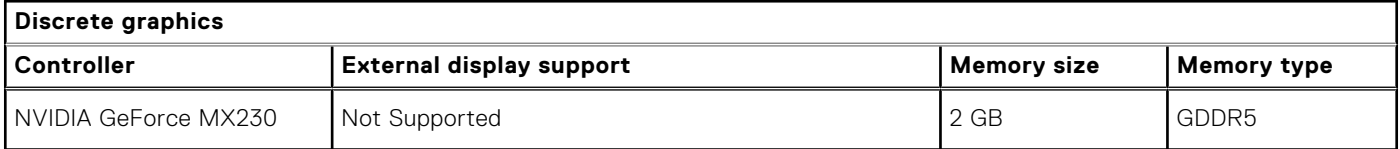

### **Table 11. Integrated graphics specifications**

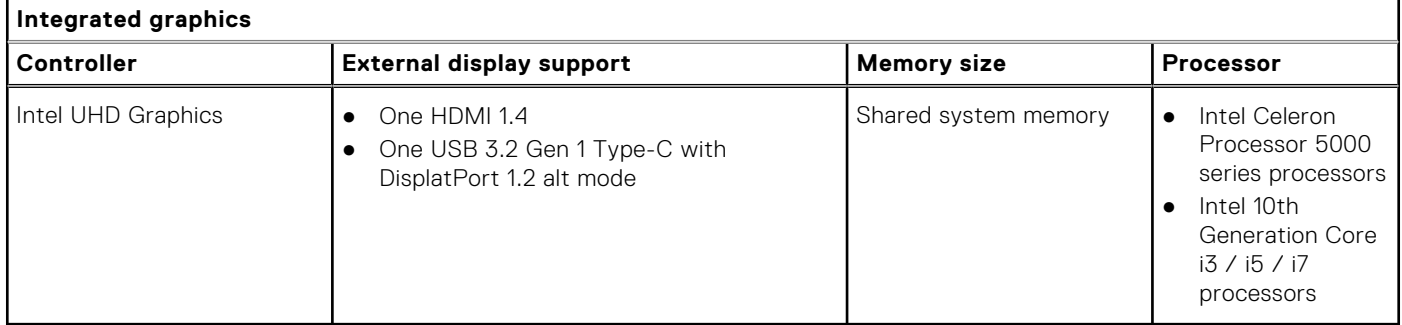

## **Camera**

### **Table 12. Camera specifications**

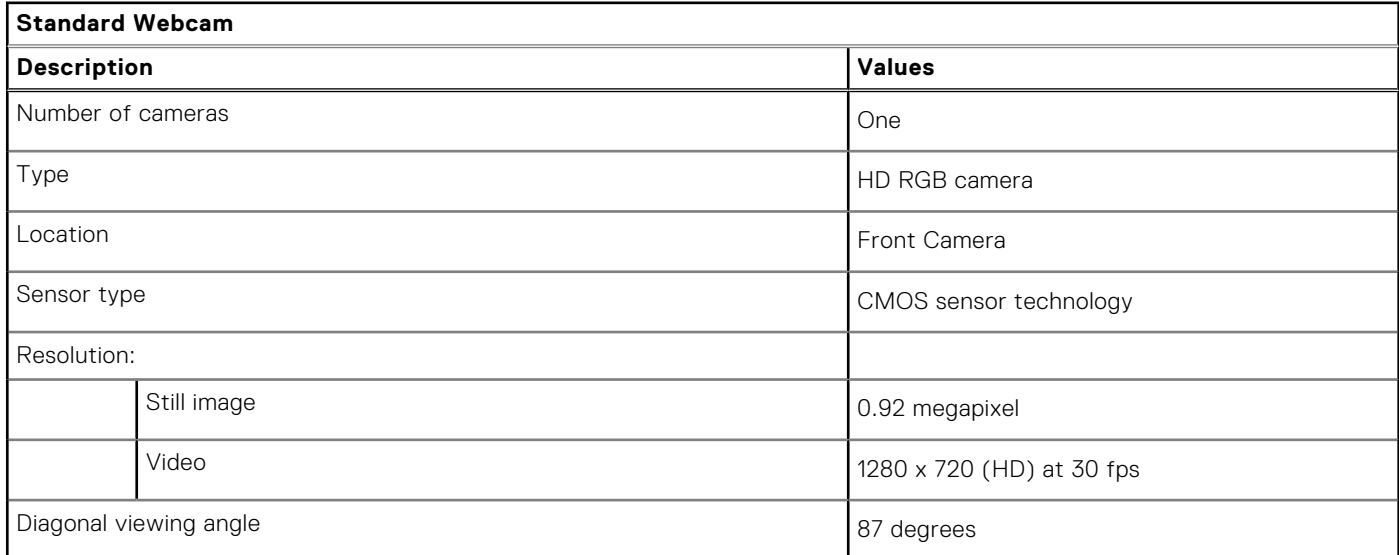

### **Table 13. IR Webcam specifications**

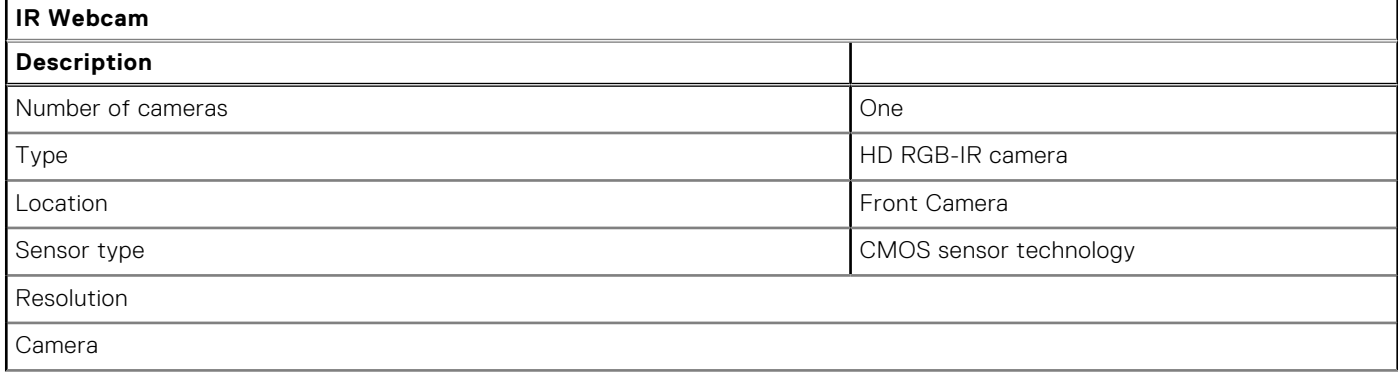

### <span id="page-14-0"></span>**Table 13. IR Webcam specifications (continued)**

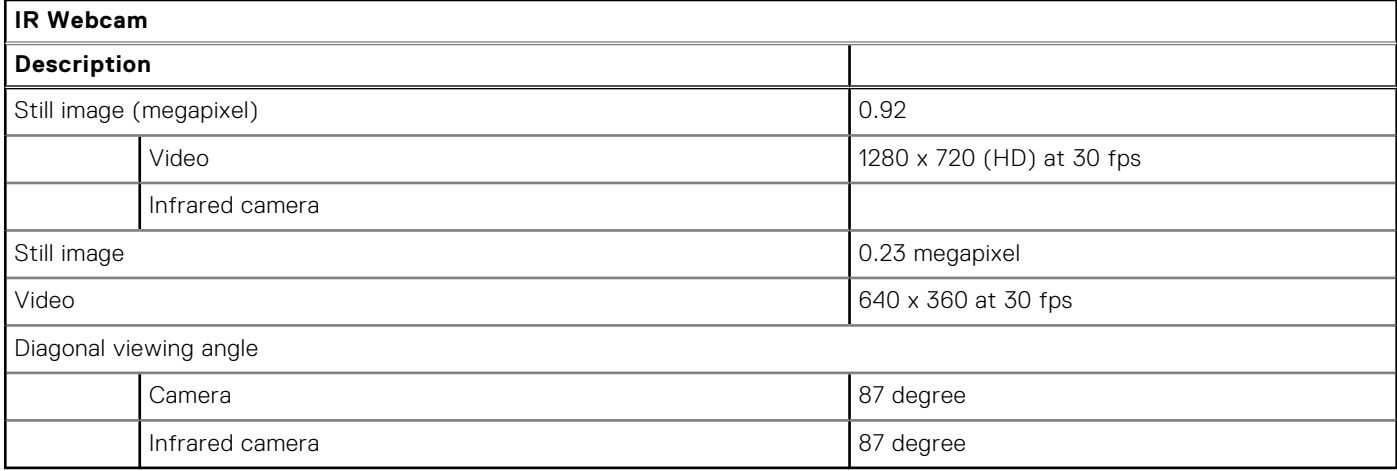

## **Communications**

### Ethernet

### **Table 14. Ethernet specifications**

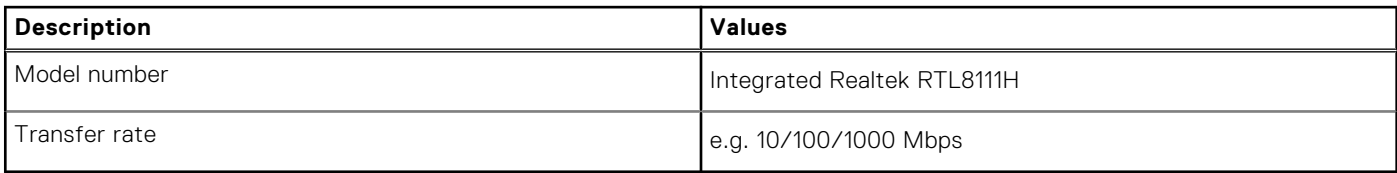

### Wireless module

### **Table 15. Wireless module specifications**

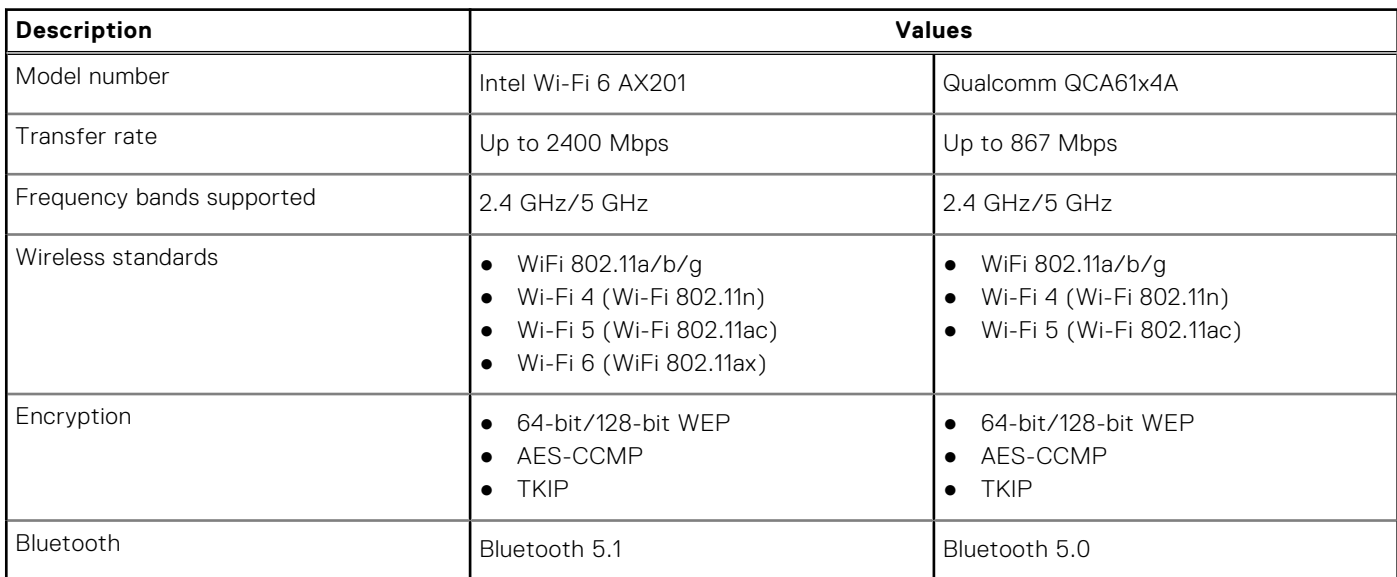

## <span id="page-15-0"></span>**Media-card reader**

### **Table 16. Media-card reader specifications**

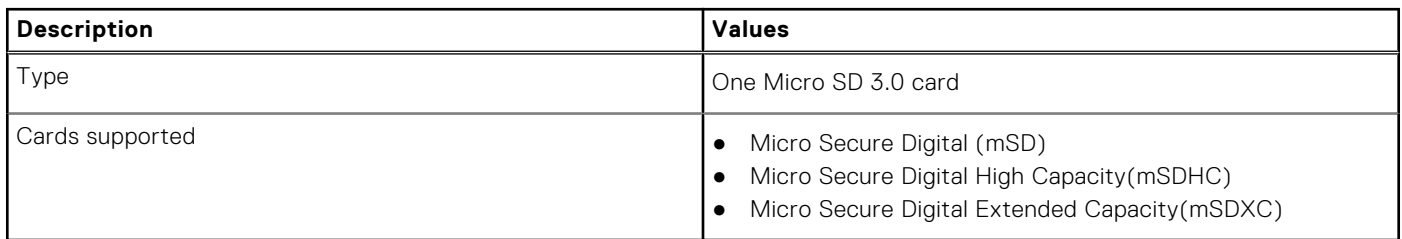

## **Keyboard**

The following table lists the keyboard specifications of your Latitude 3410.

### **Table 17. Keyboard specifications**

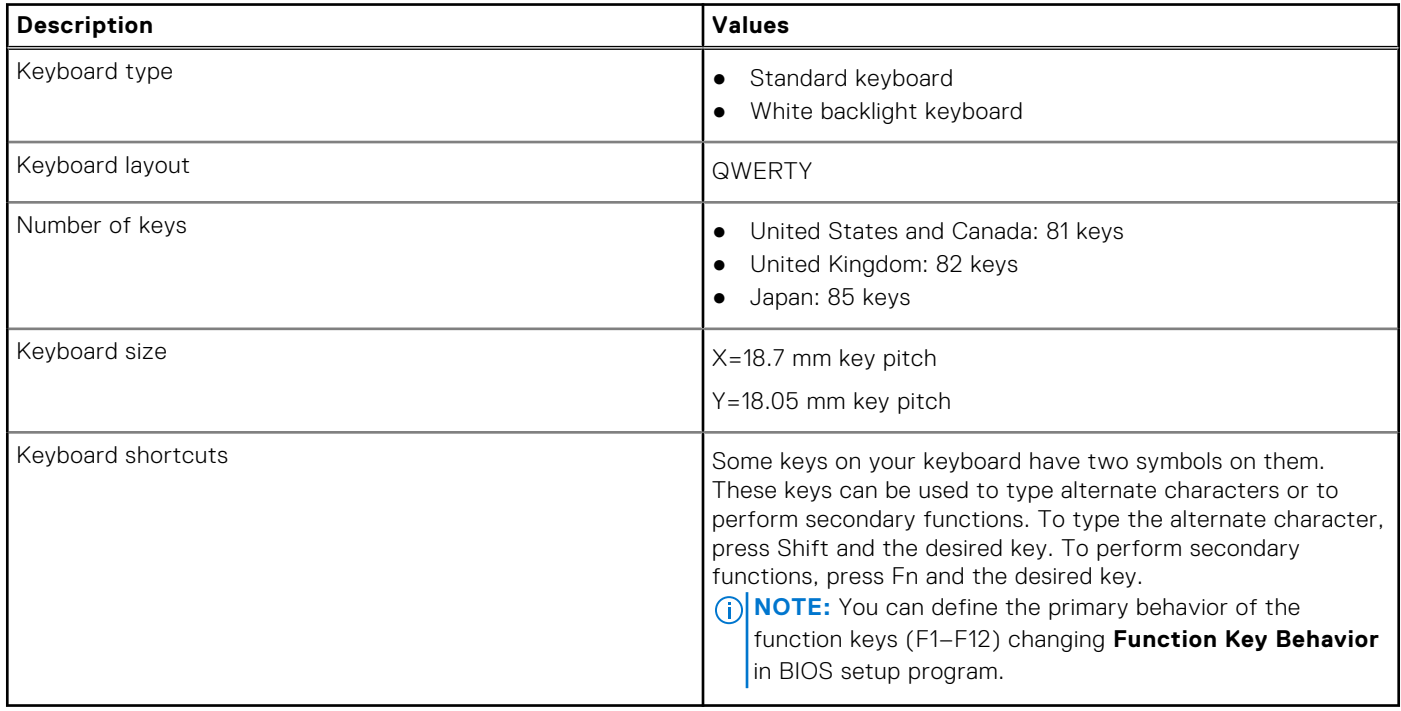

## **Power adapter**

### **Table 18. Power adapter specifications**

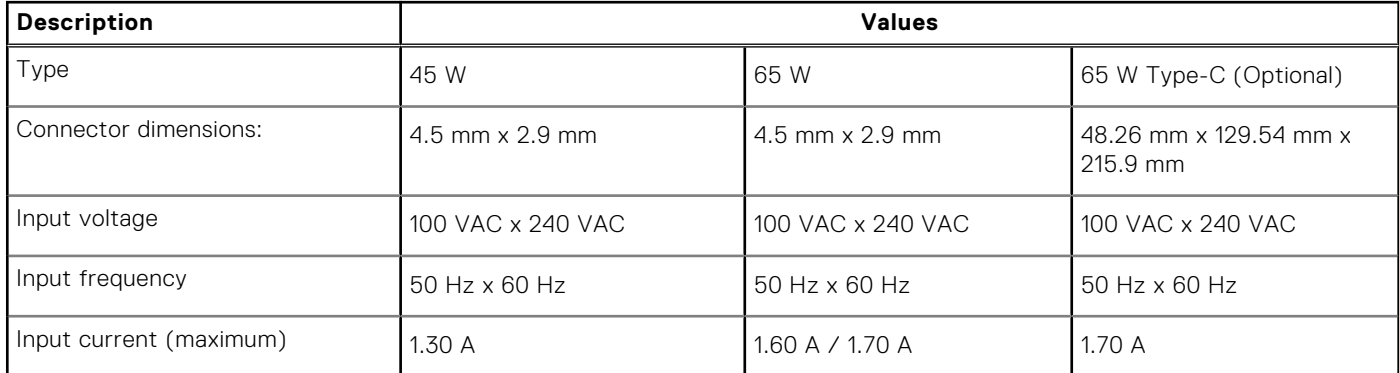

### <span id="page-16-0"></span>**Table 18. Power adapter specifications (continued)**

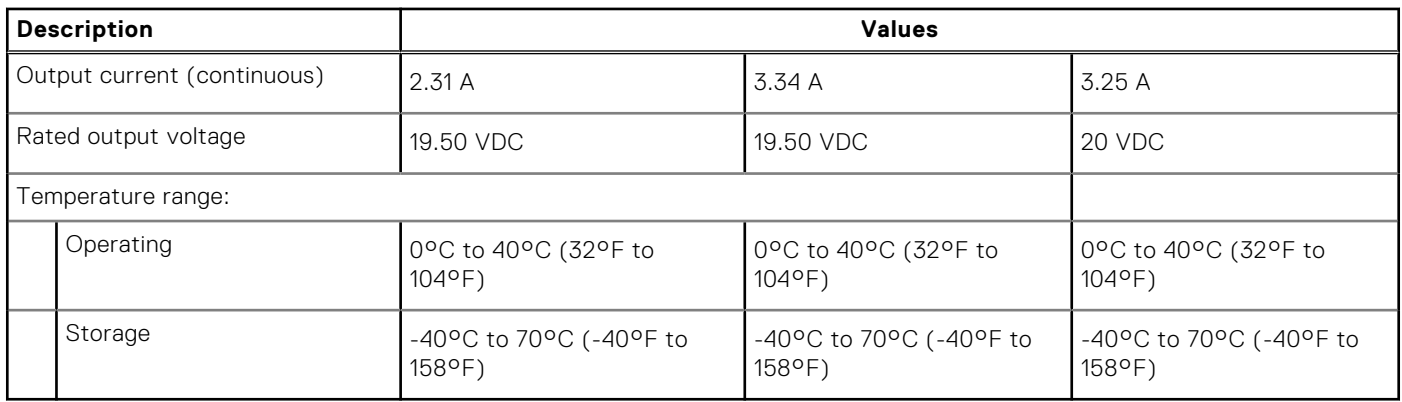

## **Battery**

### **Table 19. Battery specifications**

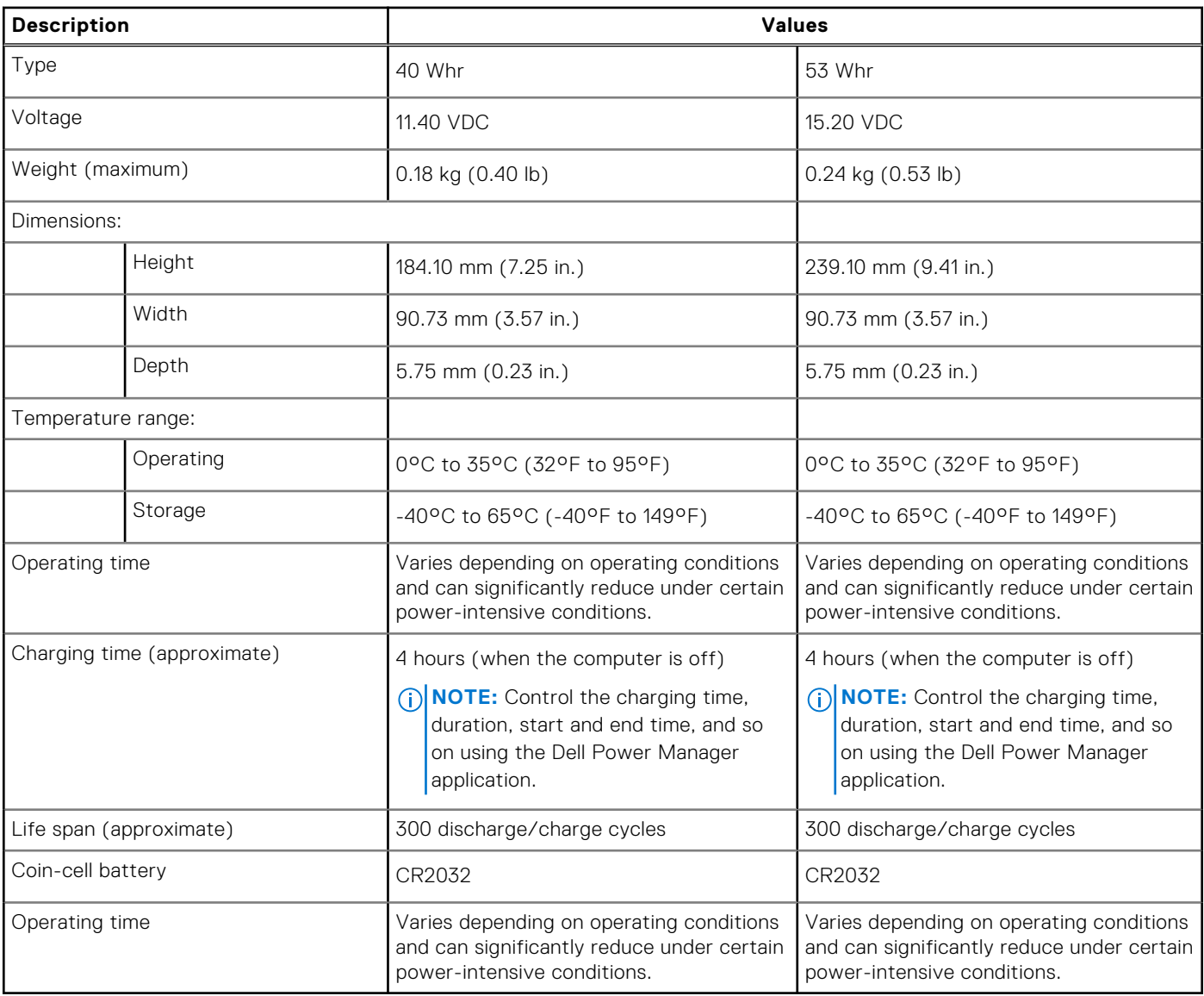

## <span id="page-17-0"></span>**Dimensions and weight**

### **Table 20. Dimensions and weight**

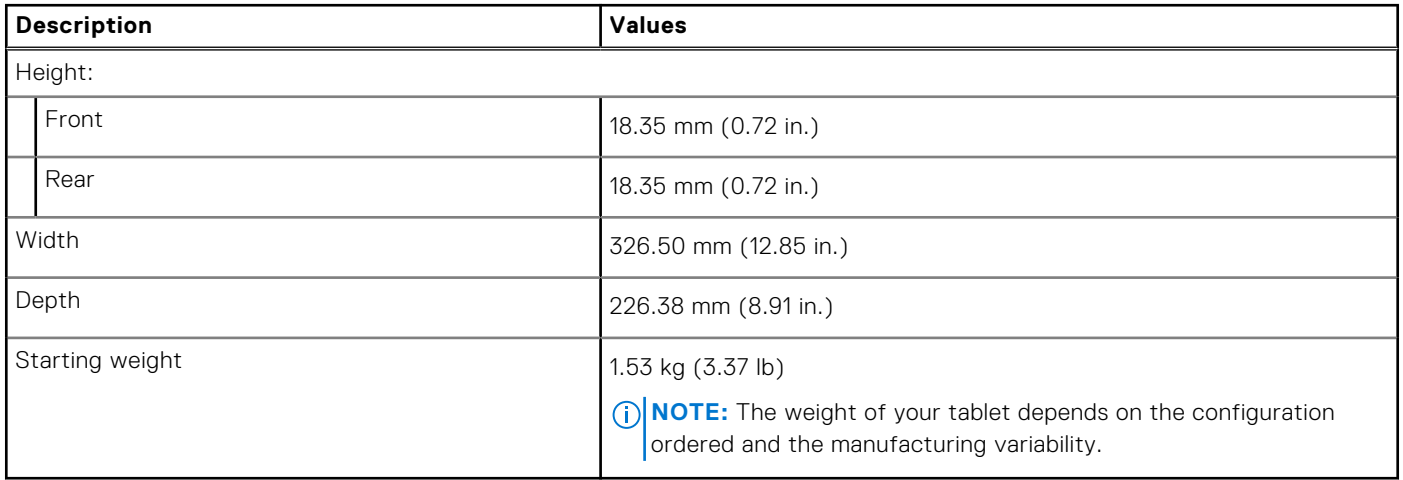

## **Display**

### **Table 21. Display specifications**

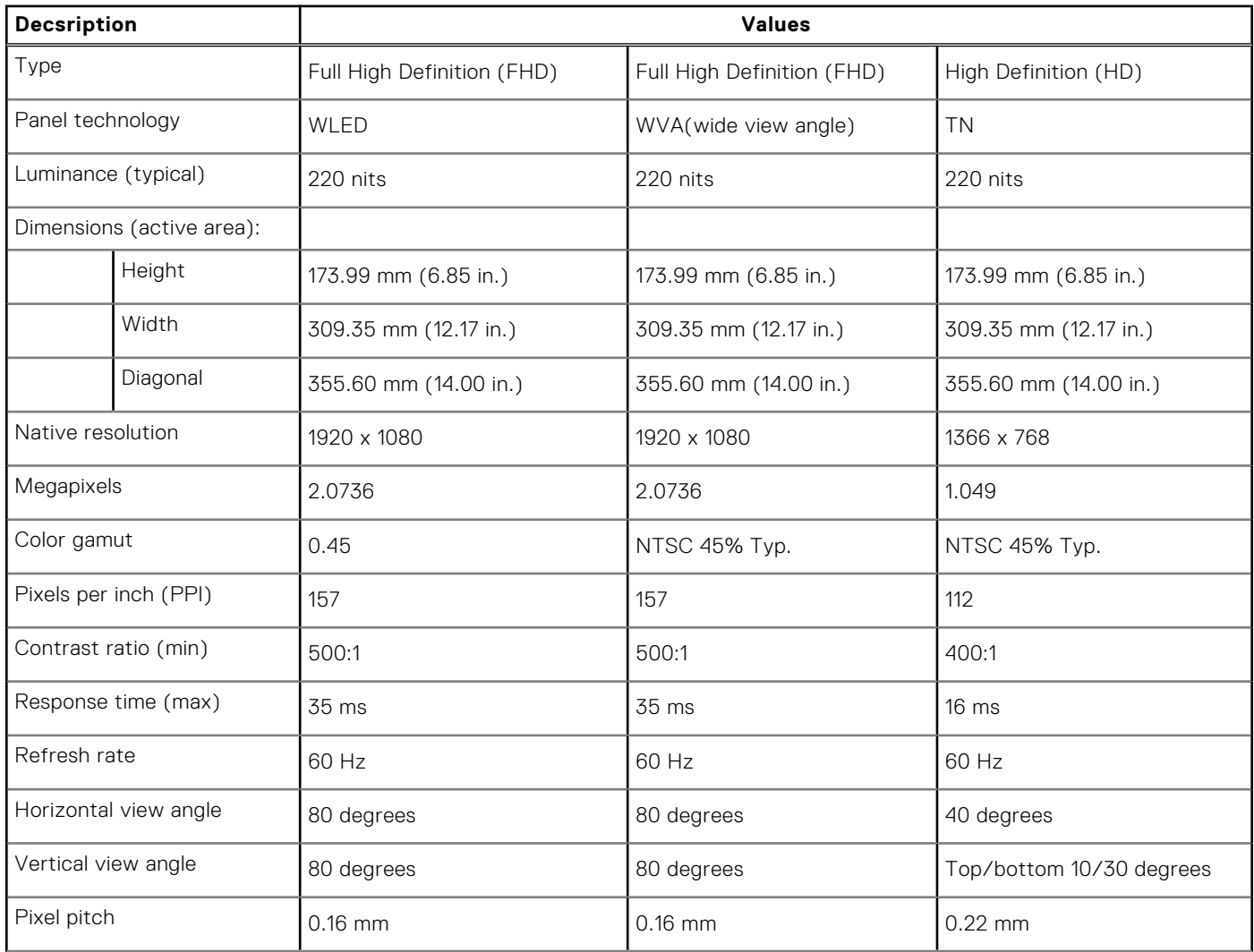

### <span id="page-18-0"></span>**Table 21. Display specifications (continued)**

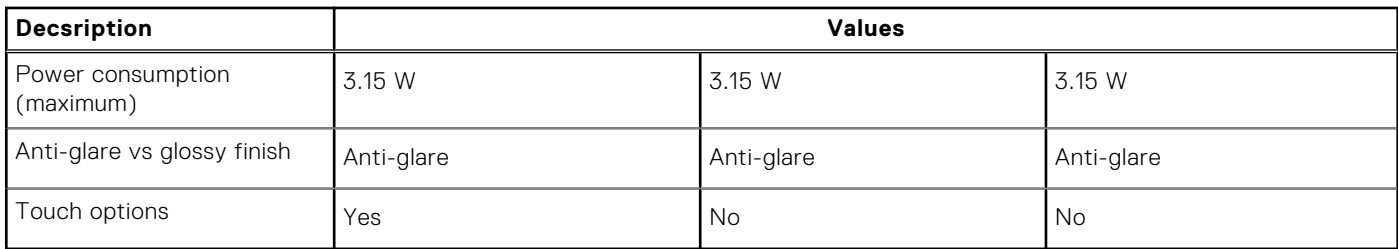

## **Fingerprint reader**

### **Table 22. Fingerprint reader specifications**

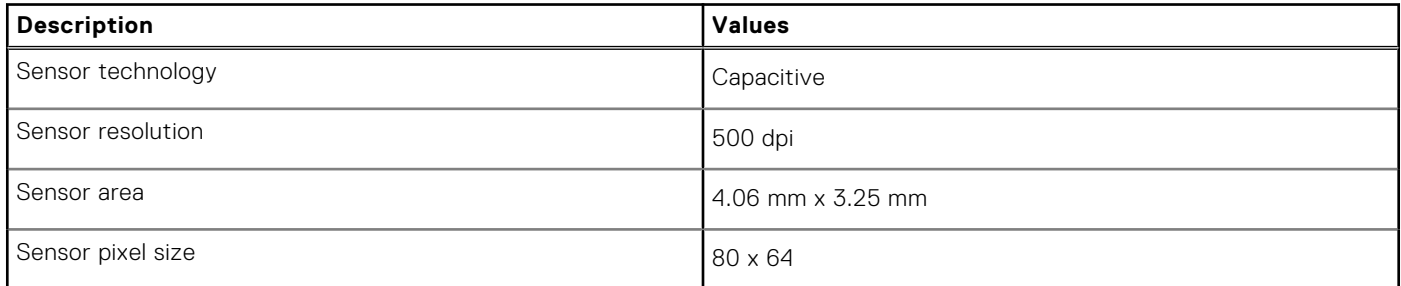

## **Security**

### **Table 23. Security specifications**

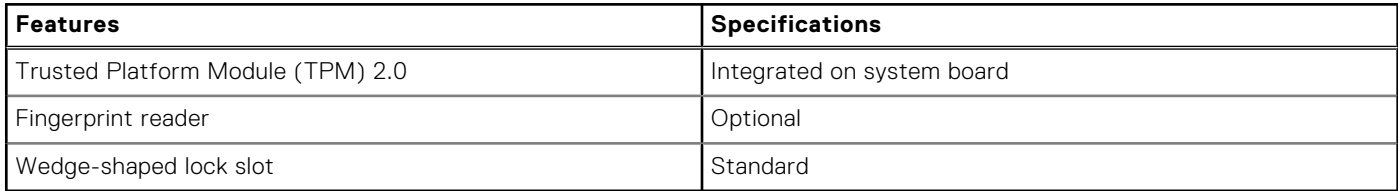

**NOTE:** Systems with Intel Celeron 5000 series processors ship with firmware TPM only.

## **Security Software**

### **Table 24. Security Software specifications**

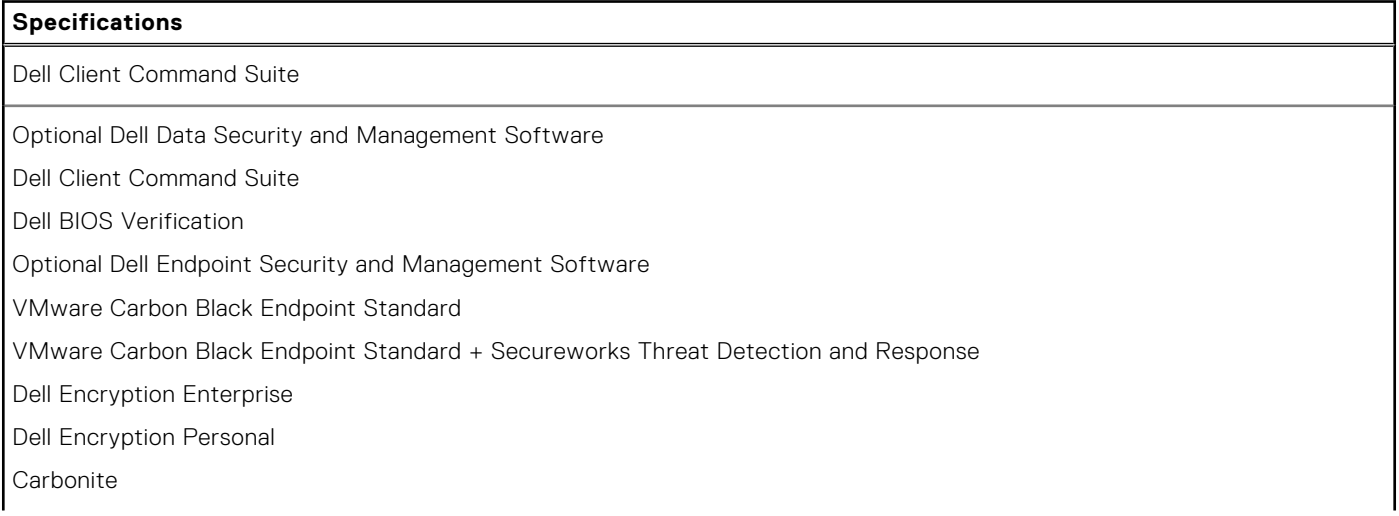

### <span id="page-19-0"></span>**Table 24. Security Software specifications (continued)**

### **Specifications** VMware Workspace ONE Absolute® Endpoint Visibility and Control Netskope Dell Supply Chain Defense

## **Computer environment**

**Airborne contaminant level:** G1 as defined by ISA-S71.04-1985

#### **Table 25. Computer environment**

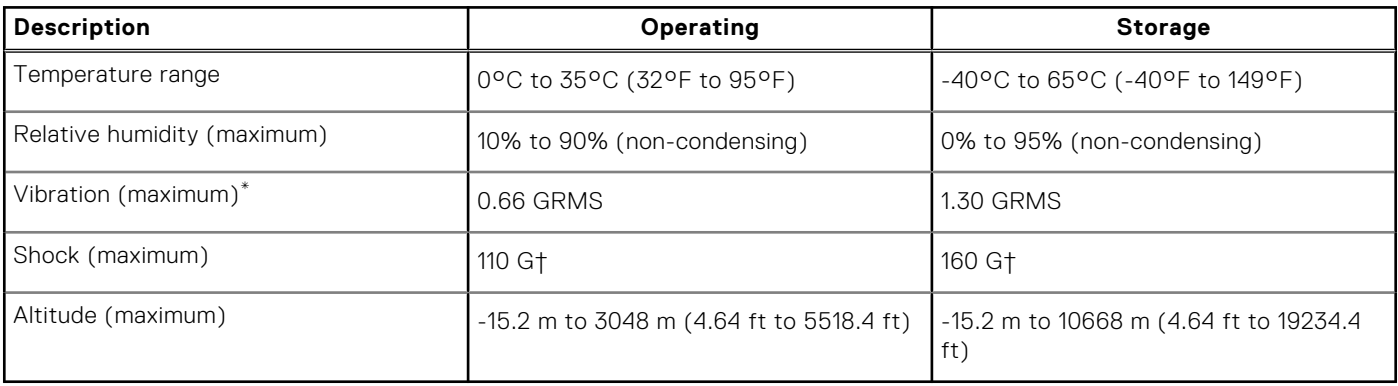

\* Measured using a random vibration spectrum that simulates user environment.

† Measured using a 2 ms half-sine pulse when the hard drive is in use.

# **Keyboard shortcuts**

<span id="page-20-0"></span>**NOTE:** Keyboard characters may differ depending on the keyboard language configuration. Keys that are used for shortcuts remain the same across all language configurations.

### **Table 26. List of keyboard shortcuts**

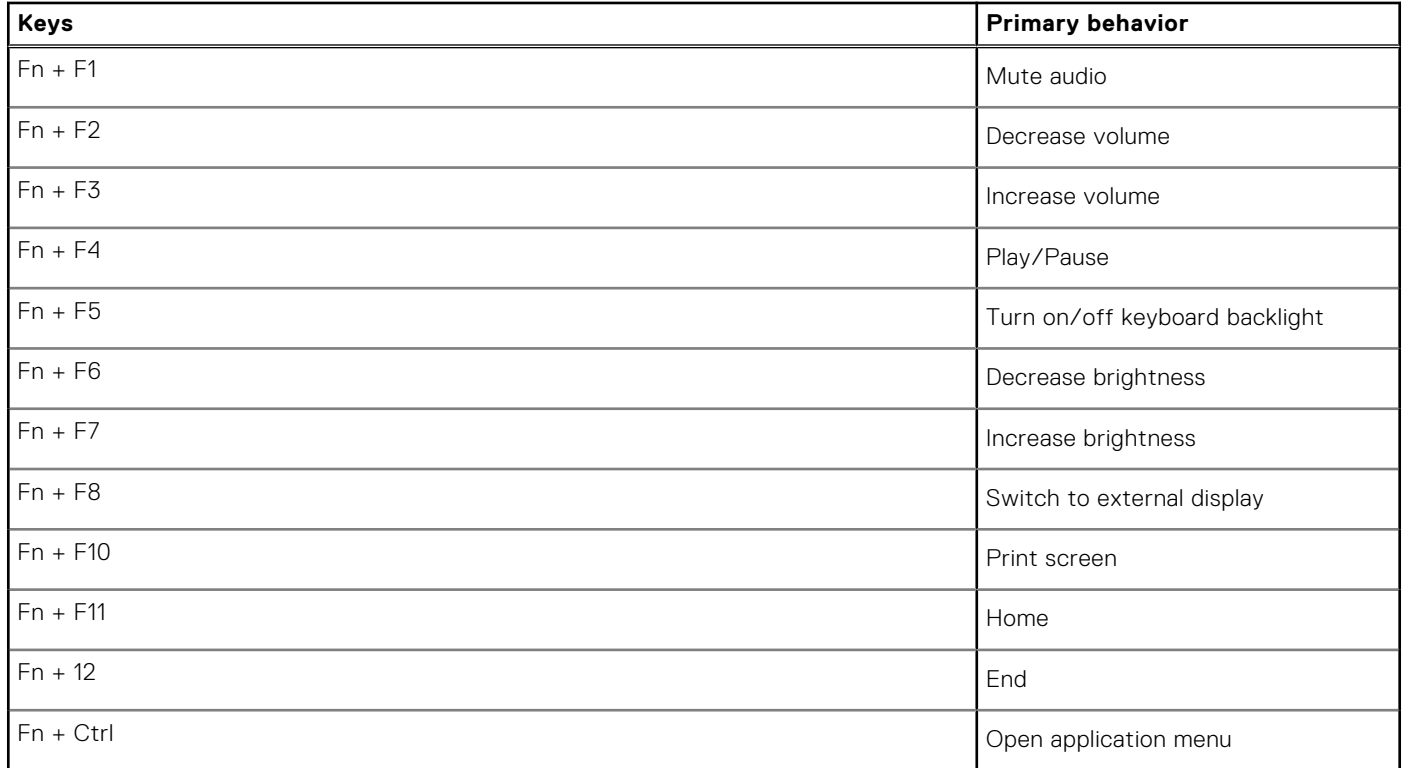

**5**

# **Getting help and contacting Dell**

## <span id="page-21-0"></span>Self-help resources

You can get information and help on Dell products and services using these self-help resources:

#### **Table 27. Self-help resources**

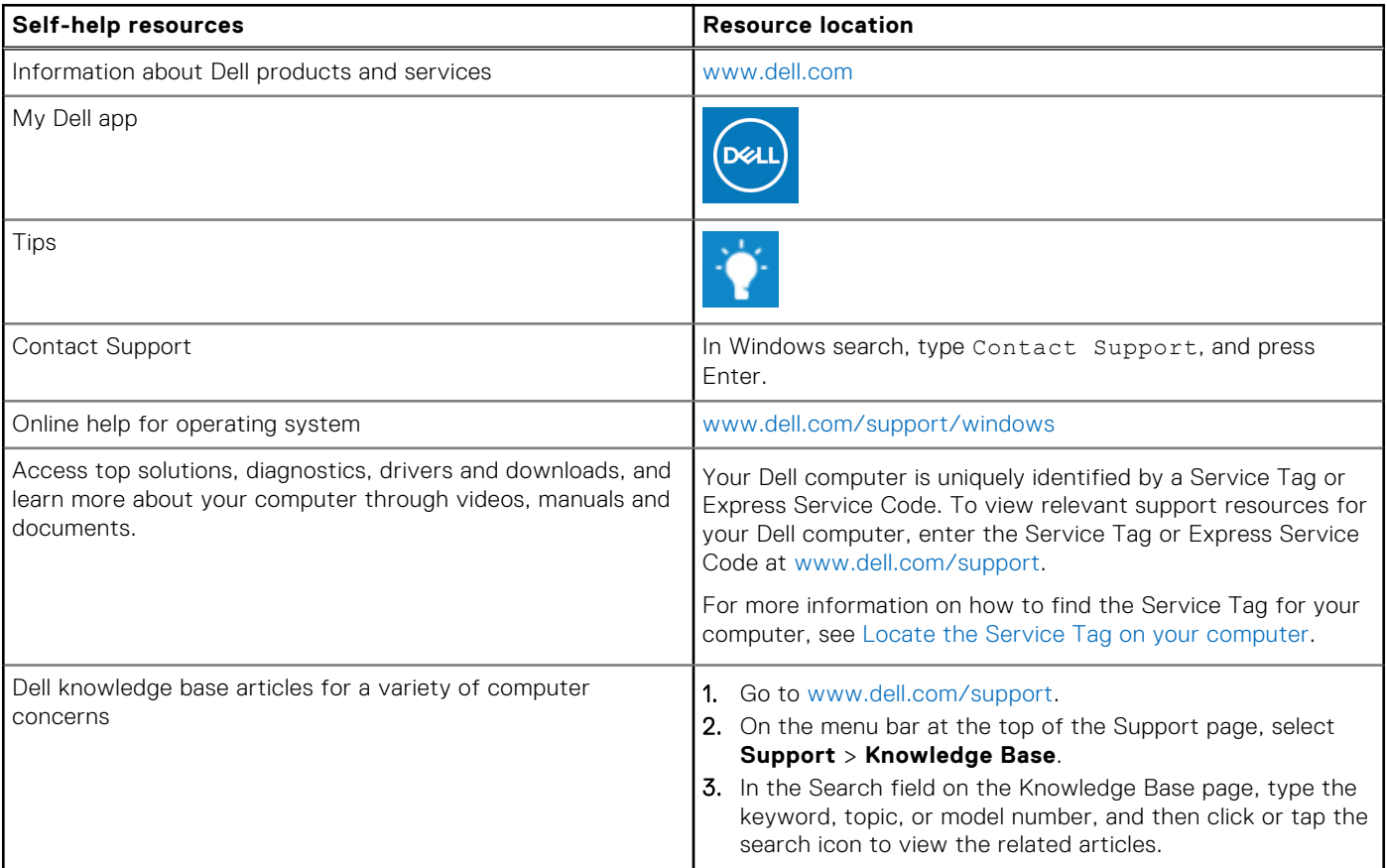

## Contacting Dell

To contact Dell for sales, technical support, or customer service issues, see [www.dell.com/contactdell](https://www.dell.com/contactdell).

**NOTE:** Availability varies by country/region and product, and some services may not be available in your country/region.

**(i)** NOTE: If you do not have an active Internet connection, you can find contact information about your purchase invoice, packing slip, bill, or Dell product catalog.